# Access to ECMWF resources

Computer user training course 2015

**Carsten Maass** 

**User Support** 

advisory@ecmwf.int

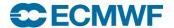

## Content

- Wide Area Network
  - Internet
  - RMDCN
- Access to ECMWF
- Interactive Access
- File Transfers
- Further Information

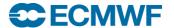

#### Wide Area Network - Internet

- Between ECMWF and Internet 2 x 10Gb/s (redundant)
- European Research Network
- At your end …?
  - Often several Mb/s to Gb/s
- Much higher bandwidth than RMDCN
- Suitable for users for (large) data transfers
- Increasingly used for research data dissemination
- Could be used as backup for RMDCN

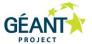

www.geant.net

#### The Pan-European Research and Education Network

GÉANT interconnects Europe's National Research and Education Networks (NRENs). Together we connect over 50 million users at 10,000 institutions across Europe.

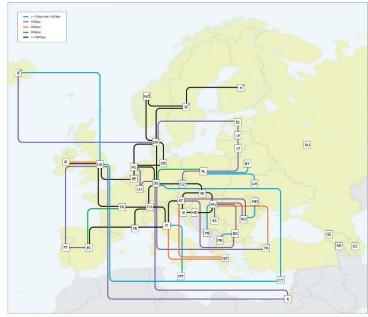

GÉANT connectivity as at January 2014

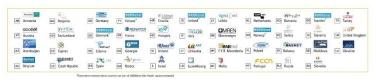

GÉANT is co-funded by the European Union within its 7th R&D Framework Programme

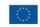

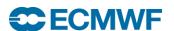

### Wide Area Network - Internet

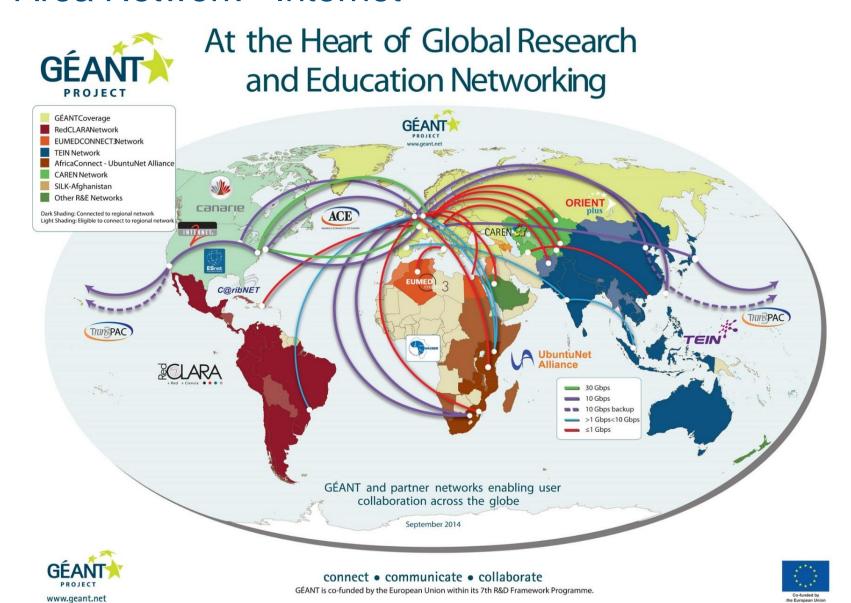

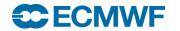

#### Wide Area Network - RMDCN

- Regional Meteorological Data Communication Network
  - Includes ECMWF members, WMO region VI and GISC sites
  - In 1999 29 sites; today 53 sites connected to RMDCN as of February 2015
  - 500 Mb/sec ECMWF uplink
  - Access speed ranges between 1 Mbps up to 50 Mbps
  - Member states basic package: 4 Mbps (redundant connections)
  - Different service levels with well defined compensations when failures
- Additional 100 Mbps leased line between ECMWF and the UK Met Office in Exeter
- RMDCN available for world wide meteorological community (WMO RA VI and WMO GISC)
- RMDCN mainly reserved for operational data dissemination and GTS. If in doubt, check with your Computing Representative

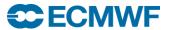

## Access to ECMWF - Security Token

- All external access to ECMWF requires a Security token validation
  - Interactive logins
  - ECaccess website
  - File transfers
  - Access to restricted areas on website e.g. forecasts, ecCharts
  - Webmail
  - Creation of X509 certificates
- Some access possible with certificates, either for the web or ECaccess services
- Read the security rules

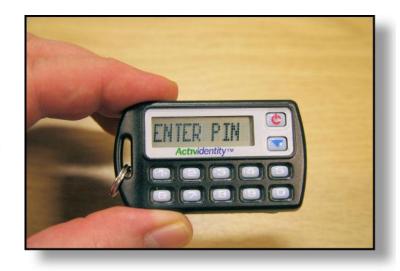

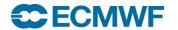

#### Interactive Access

#### Ssh sessions via Internet:

- \$ ssh [-X] <uid>@ecaccess.ecmwf.int or
- \$ ssh [-X] <uid>@ecaccess.meteo.ms

meteo.ms - domain name of your Meteorological Service

X11 forwarding supported (option –X)

#### Ssh session via RMDCN:

- \$ ssh [-X] < uid>@msaccess.ecmwf.int or
- \$ ssh [-X] < uid>@msaccess.meteo.ms
- Available to Meteorological Services only
- RMDCN may be reserved for operational activities, check with your Computing Representative

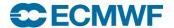

## ECaccess - Web Access - <a href="http://ecaccess.ecmwf.int/">http://ecaccess.ecmwf.int/</a> \*

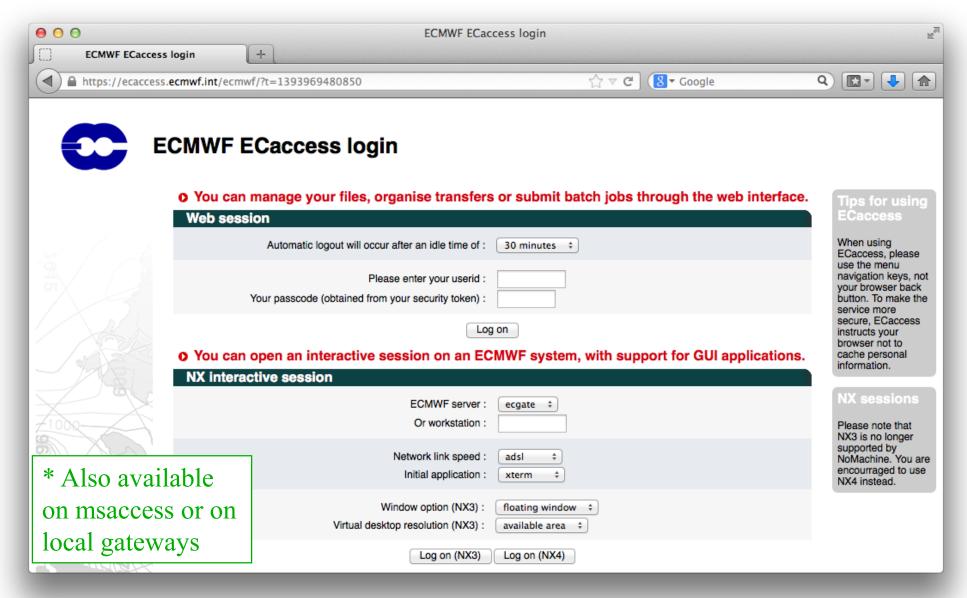

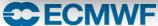

#### ECaccess – Web Session

- Manage files located in
  - HOME
  - SCRATCH
  - ECFS (ec: and ectmp:)
- Submit jobs
- View batch queues
- View your own submitted and/or running jobs
- Manage ECtrans associations and file transfers
- Download ECaccess certificate
  - Can be used in conjunction with ECtools

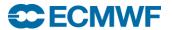

#### ECaccess – Web - NX

- Secure remote access (ssh) and desktop virtualization (VNC like)
- Based on the NX software from NoMachine:

http://www.nomachine.com/

**Version 4 is recommended** 

- Improved technology, much faster than X11 or VNC
- Local client available, that can be customised via session configuration files
- NX available on local gateways starting from ECaccess release 3.3.0 onwards

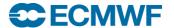

#### ECaccess – Web - NX

- Graphical sessions available on ecgate and cca
  - WindowMaker window manager
  - Xterm in floating window
- You can start several graphical applications from a virtual desktop or an xterm

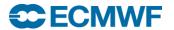

#### ECaccess – Web - NX

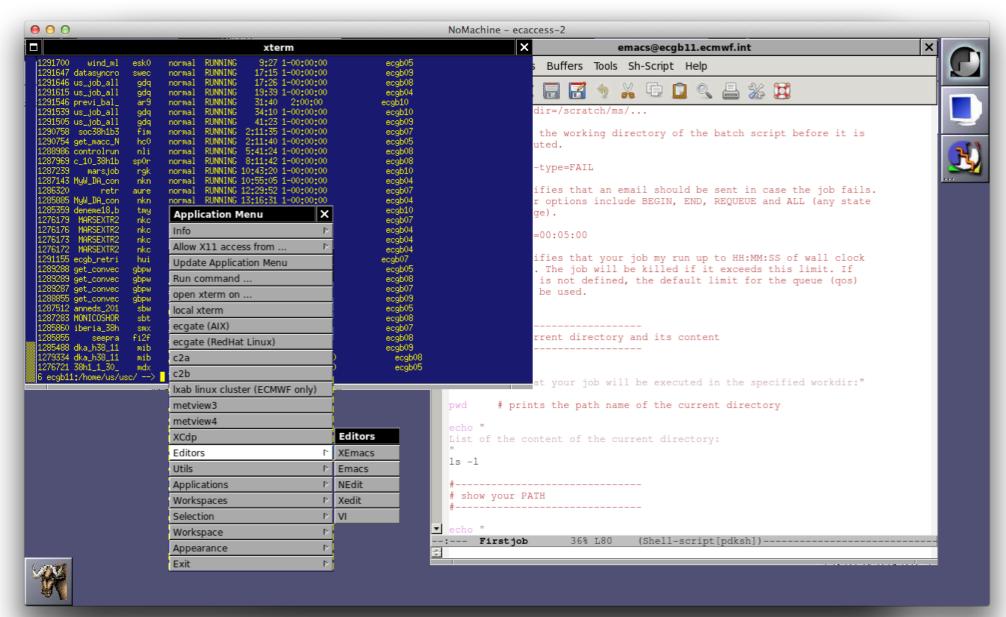

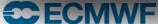

#### File Transfers to ECMWF – FTP or SFTP

- Through Internet, using ecaccess.ecmwf.int
- To login, use
  - \$ ftp ecaccess.ecmwf.int **OR** sftp <uid>@ecaccess.ecmwf.int
- Enter your UID and passcode from security token
- Direct access to limited number of file systems
  - ECHOME (\$HOME)
  - ECSCRATCH (\$SCRATCH)
  - ECFS (ec:)
  - ECTMP (ectmp:)
  - ECHOST (e.g. ecgate, cca)
- ECaccess Web Toolkit offers similar access via command line tools
  - ECtools may already be installed on your organisation's desktop or can be installed by yourself

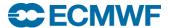

#### File Transfers to ECMWF – FTP

#### --> ftp uid@ecaccess.ecmwf.int

```
ftp> Is
```

227 Entering Passive Mode. (136,156,66,24,219,252)

150 Opening ASCII mode data connection

```
      drwxr-x---
      1 uid
      ecaccess
      2048 Dec 18 2014 ECHOME

      drwxr-x---
      1 uid
      ecaccess
      2048 Dec 18 2014 ECHOST

      drwxr-x---
      1 uid
      ecaccess
      2048 Dec 18 2014 ECMARS

      drwxr-x---
      1 uid
      ecaccess
      2048 Dec 18 2014 ECFS

      drwxr-x---
      1 uid
      ecaccess
      2048 Dec 18 2014 ECSCRATCH
```

drwxr-x--- 1 uid ecaccess 2048 Dec 18 2014 ECJOBS drwxr-x--- 1 uid ecaccess 2048 Dec 18 2014 ECTMP

226 Transfer complete

ftp> cd ECHOST

250 CWD command successful

ftp> Is

227 Entering Passive Mode. (136,156,66,24,204,2)

150 Opening ASCII mode data connection

 drwxr-x-- 1 uid
 ecaccess
 2048 Feb 11 17:06 frutiger

 drwxr-x-- 1 uid
 ecaccess
 2048 Feb 11 17:06 ecgate

 drwxr-x-- 1 uid
 ecaccess
 2048 Feb 11 17:06 cca

 drwxr-x-- 1 uid
 ecaccess
 2048 Feb 11 17:06 c2a

226 Transfer complete

#### ftp> cd ECHOST/cca\$PERM

250 CWD command successful

ftp> Is

ftp>

227 Entering Passive Mode. (136,156,66,24,226,191)

150 Opening ASCII mode data connection

|                       | J     |     |                |
|-----------------------|-------|-----|----------------|
| drwxr-xr-x            | 1 uid | gid | 24576 Sep 12 1 |
| drwxr-xr-x            | 1 uid | gid | 24576 Sep 30 0 |
| rw-rr                 | 1 uid | gid | 5150720 Sep 05 |
| drwxr-xr-x            | 1 uid | gid | 4096 May 01 2  |
| drwxr-x               | 1 uid | gid | 4096 May 01 2  |
| -rw                   | 1 uid | gid | 112524 Mar 25  |
| -rw                   | 1 uid | gid | 371 Mar 25 20  |
| drwxr-x               | 1 uid | gid | 4096 Sep 05 1  |
| drwxr-x               | 1 uid | gid | 4096 Aug 10 2  |
| 226 Transfer complete |       |     |                |

24576 Sep 12 14:31 FLEXPART82
24576 Sep 30 08:06 FLEXPART90
5150720 Sep 05 12:30 flexpart82.tar
4096 May 01 2014 hdfeos
4096 May 01 2014 hdfeos2
112524 Mar 25 2014 hello\_world.err
371 Mar 25 2014 hello\_world.out
4096 Sep 05 16:38 idl
4096 Aug 10 2013 vim74

## File Transfers to ECMWF - Browser- ftp/sftp

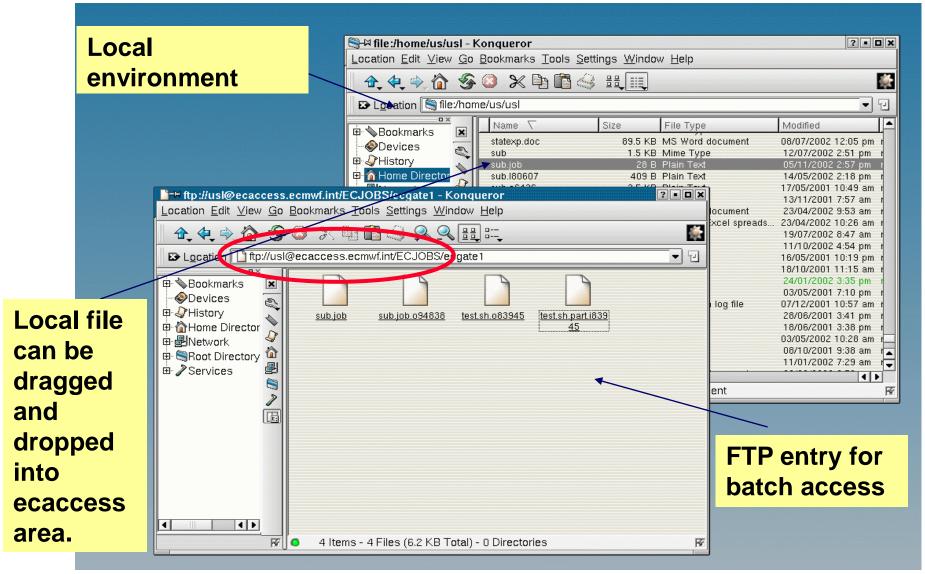

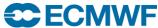

## File Transfers from ECMWF to MS

- A straight FTP to Meteorological Services via RMDCN lines from ecgate is theoretically possible
  - This may only be available for operational purposes!
- For transfers via Internet connections one has to use ectrans,
   FTP via the ECMWF FTP-gateway or sftp/scp.
  - ectrans is recommended; it will be covered later, during the session on ECaccess

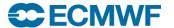

#### File Transfers from ECMWF – FTP interactive

```
--> ftp proxy
Connected to proxy.ecmwf.int.
220- 136.156.64.10 PROXY-FTP server (DeleGate/9.9.5) ready.
220-
220-extended FTP [MODE XDC][XDC/BASE64]
220
Name (proxy:uid): username@ms-host
331 Password required for username.
Password: XXXXXX
230-- PASS for username@ms-host.
220-Welcome to Pure-FTPd.
220-You are user number 2 of 50 allowed.
220-IPv6 connections are also welcome on this server.
220 You will be disconnected after 15 minutes of inactivity.
331 User username OK. Password required
230-User username has group access to: 500
230-OK. Current directory is /
230 \( - )/ -- { connected to 'ms-host' }
ftp>
ftp> get filename
ftp> quit
```

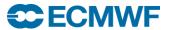

# File Transfers from ECMWF – Batch FTP (1/2)

## FTP script with plain text password possible

```
#!/bin/ksh
HOST=proxy.ecmwf.int
USER=username@myserver.org
PASS=anonymous@myserver.org
                  EOF
ftp -inv $HOST
user $USER $PASS
dir
put myfile
bye
EOF
```

Not recommended! Use .netrc file or ssh instead.

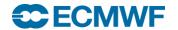

## File Transfers from ECMWF – Batch FTP (2/2)

netrc file can be used for automated login

machine proxy login anonymous@kernel.org password test@test.org

FTP in shell scripts

```
ftp proxy <<EOF
dir
put myfile
quit
EOF</pre>
```

- Limitation of .netrc
  - Only one entry for one host!
  - Should be readable only to the owner

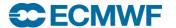

## File Transfers from ECMWF - sftp/scp

- sftp/scp commands are part of the ssh package
- sftp is a more secure replacement for the ftp command
- scp is a more secure replacement for the rcp command
- They allow different authentication mechanisms
- sftp/scp transfers can be slightly slower then ftp/rcp transfers due to the encryption of the connection
- sftp with password:

```
$ sftp user@host.meteo.ms
user@host.meteo.ms' s password: xxxxxx
sftp>
```

#### scp example:

\$ scp localfile user@host.meteo.ms:/home/user/destinationfilename

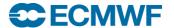

## File Transfers from ECMWF - sftp/scp

- Transfers can be automated with the use of private/public keys
- Use ssh-keygen command to generate private/public keys
- Add contents of ~/.ssh/id\_rsa.pub to ~/.ssh/authorized\_keys on all remote machines where you wish to transfer files to, using public key authentication
- If successful sftp, scp and ssh commands to these remote machines will not prompt for a password anymore
- This allows the use of these commands in batch mode

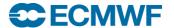

## Data transfer of large volumes

- To export/import "large amounts" of data (e.g. ERA, EPS or Seasonal FC) use your Internet connection whenever possible
- "large volume" depending on
  - Internet connection
  - Available time?
  - 10s of TBs
- If network transfer is not feasible check with User Support for alternatives, e.g. transfer via media

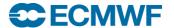

## **Further Information**

- Access to computing facilities:
   www.ecmwf.int/en/computing/access-computing-facilities
- User documentation
   <u>software.ecmwf.int/wiki/display/UDOC/User+Documentation</u>
- ECaccess documentation and releases:
   software.ecmwf.int/wiki/display/ECAC/ECaccess+Home
- Networks

www.ecmwf.int/en/computing/our-facilities/networks www.ecmwf.int/en/computing/our-facilities/rmdcn

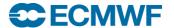